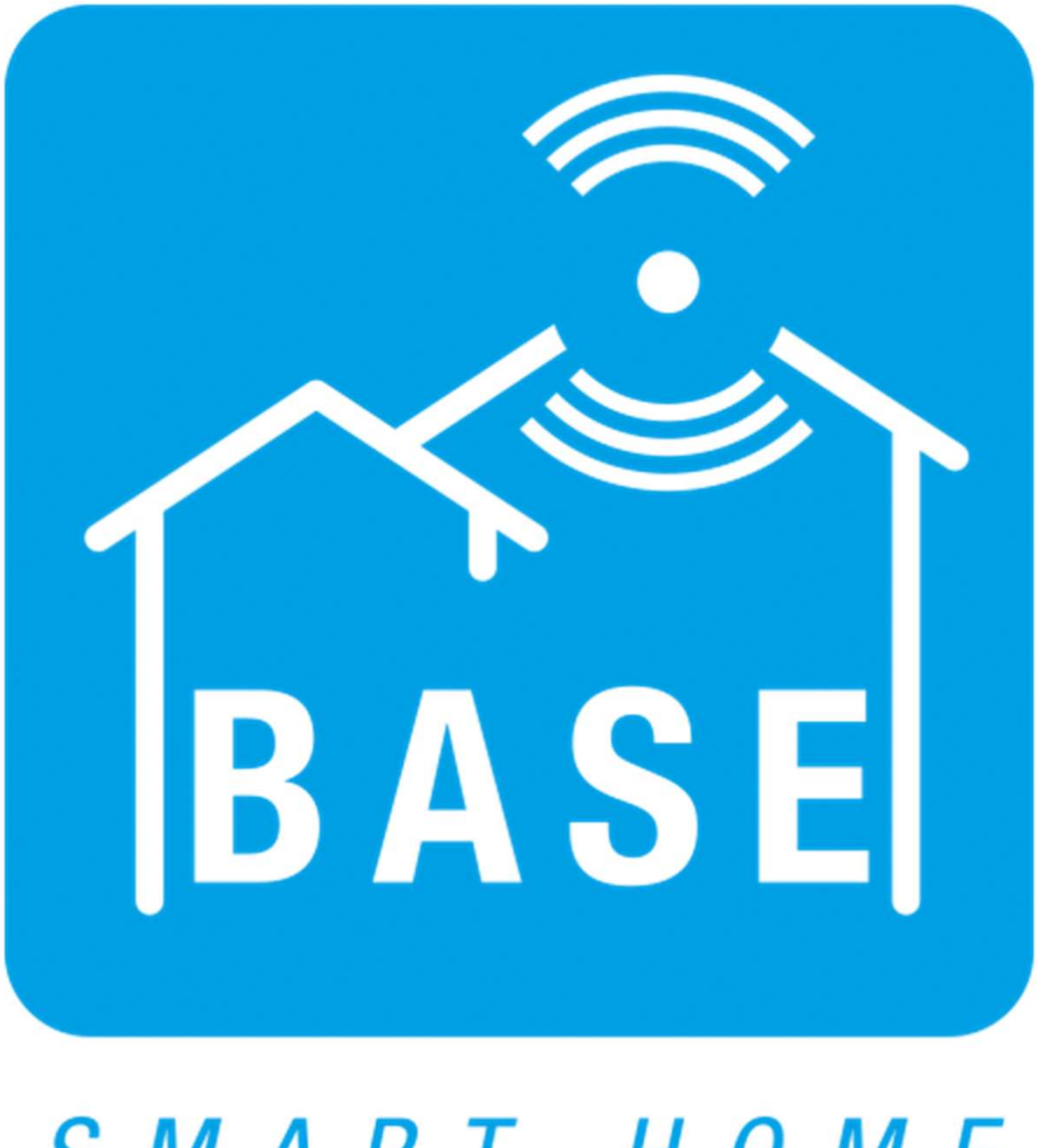

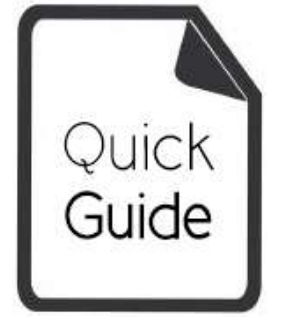

SMART HOME

# Lataa ja asenna sovellus

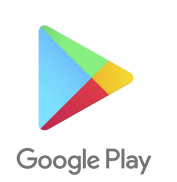

"BASE Smart Home".

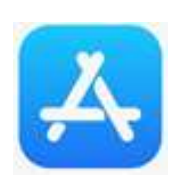

Smart Home"

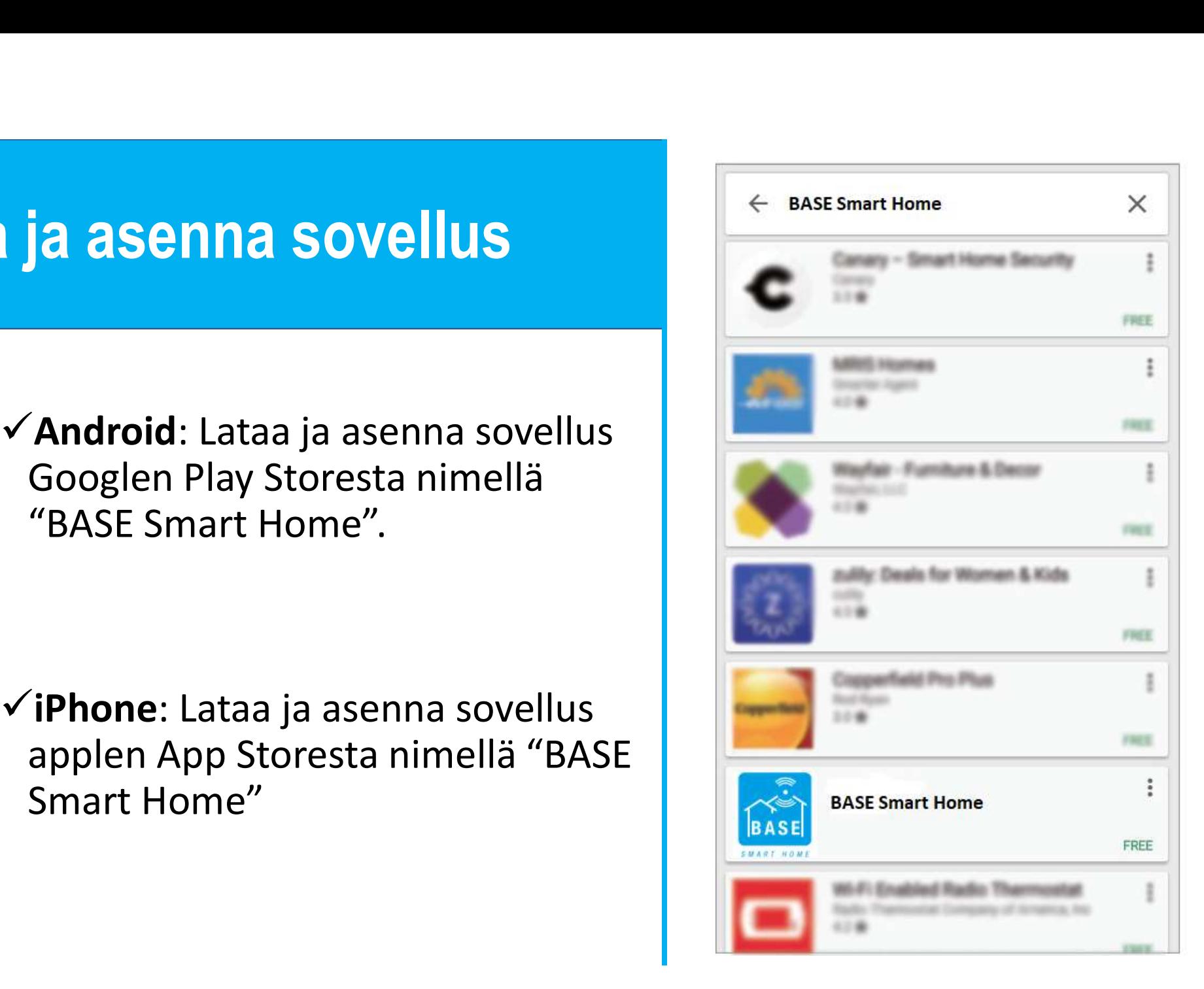

# Sovelluksen käyttöönotto

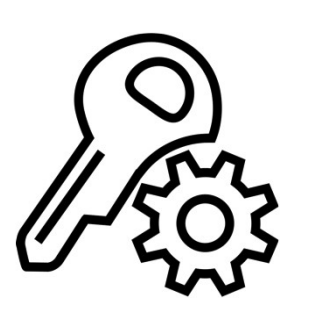

**tasalla ja pystyy ilmoittamaan**<br>
Silainti Kuvat<br> **Anna sovellukselle tarvittavat**<br> **Anna sovellukselle tarvittavat**<br> **Anna sovellukselle tarvittavat**<br> **Anna sovellukselle tarvittavat**<br> **Anna sovellukselle tarvittavat**<br> **A** Sinna sovellukselle tarvittavat<br>Iuvat mobiililaitteen asetuksista,<br>jotta sovelluksesi pysyy ajan<br>tasalla ja pystyy ilmoittamaan<br>sinua hälytyksistä.

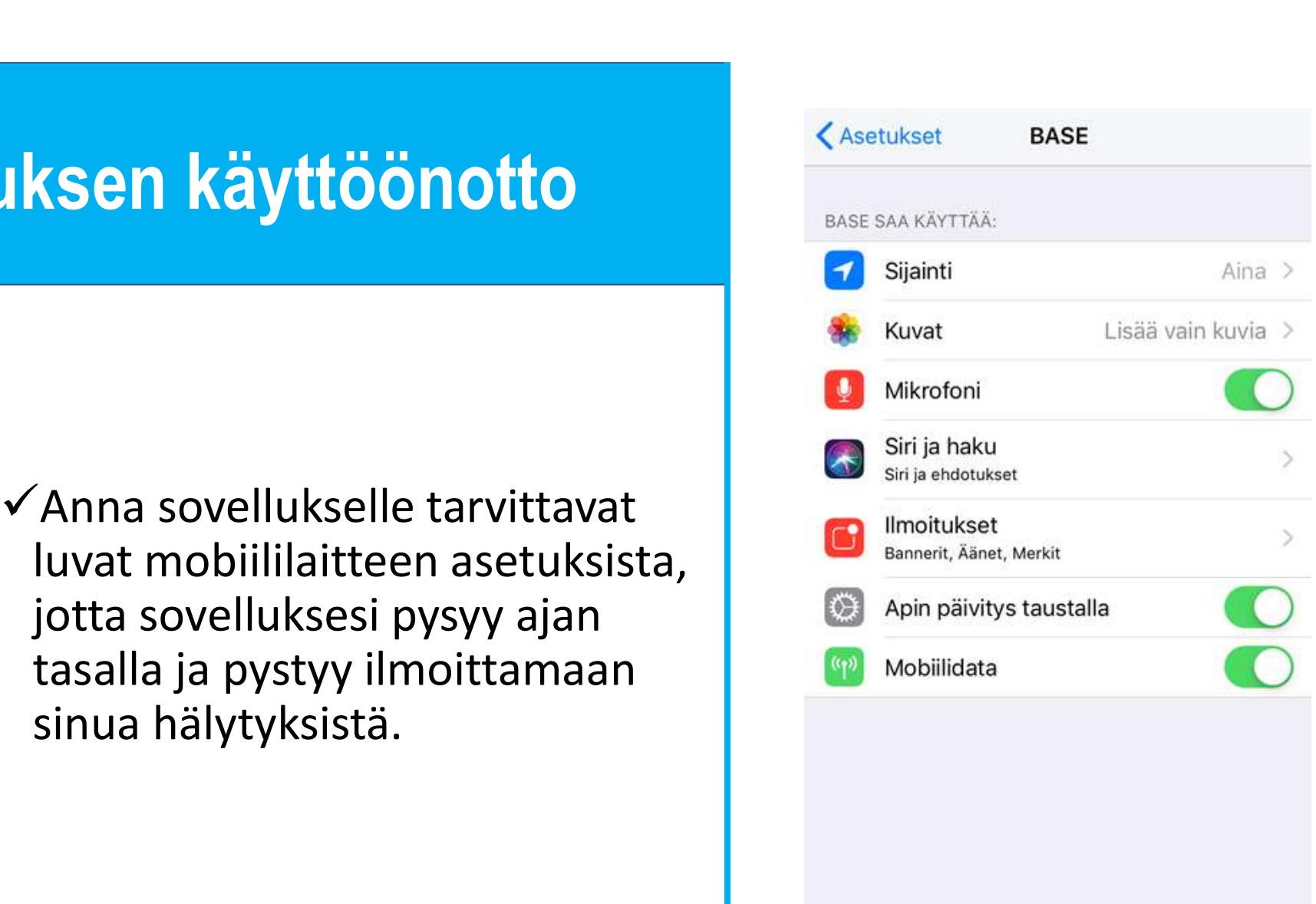

# Avaa sovellus

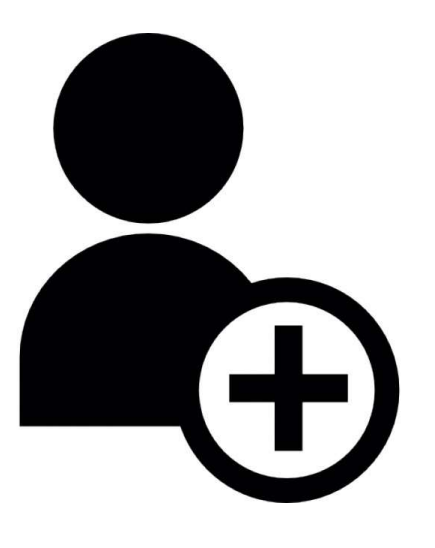

tunnukset rekisteröitymällä.

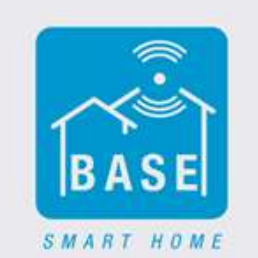

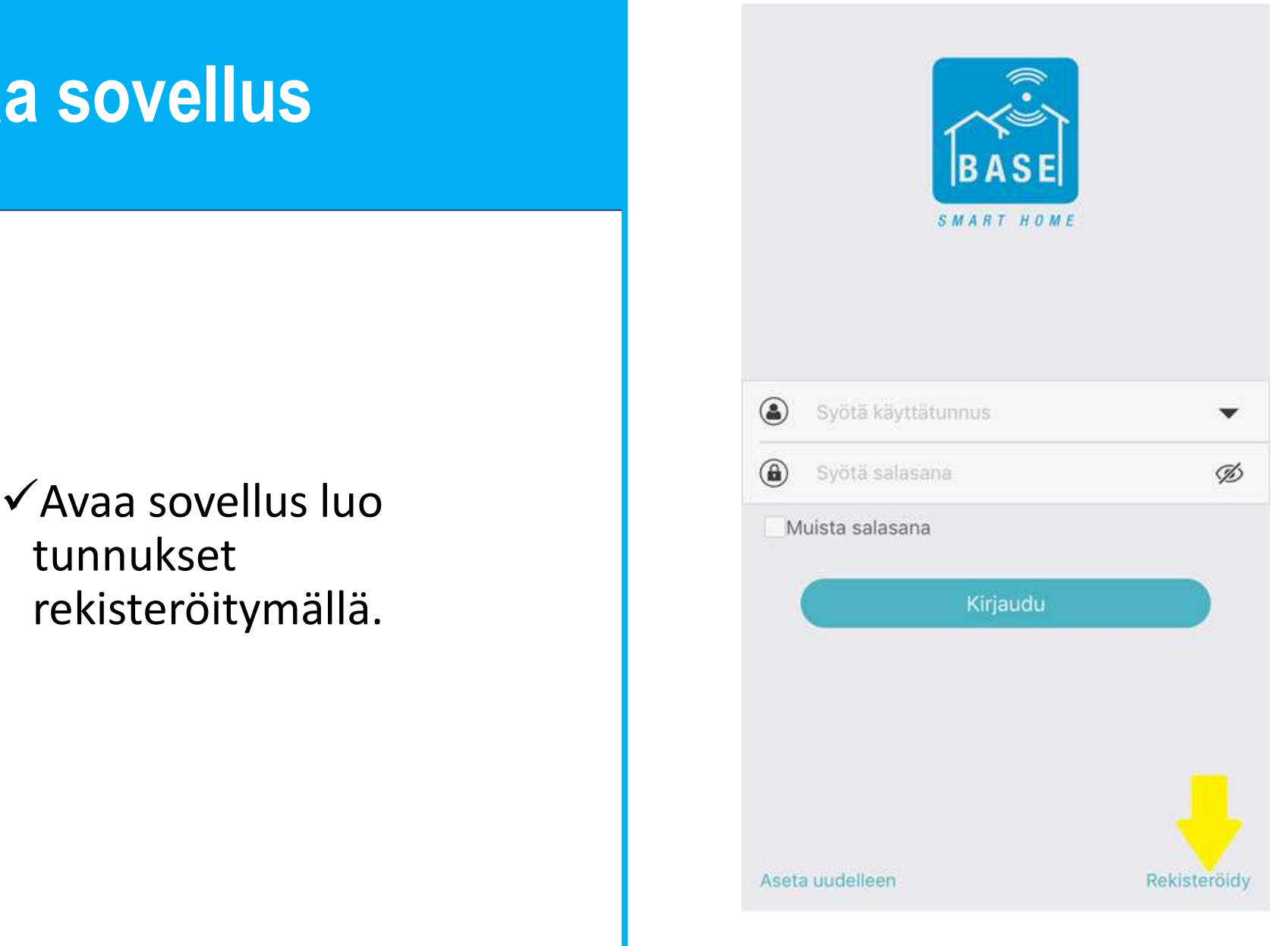

## Käyttäjätunnuksen luominen **äyttäjätunnuksen luominen<br>
√Syötä tietosi luodaksesi<br>
käyttäjätunnus.<br>◆Saat varmistuskoodin** Käyttäjätunnuksen luominen<br>
Syötä tietosi luodaksesi<br>
käyttäjätunnus.<br>
Saat varmistuskoodin<br>
sähköpostiisi.<br>
Vinkki! Voit myös luoda<br>
ainoastaan yhdet tunnukset

- käyttäjätunnus.
- sähköpostiisi.
- **äyttäjätunnuksen luominen**<br>
VSyötä tietosi luodaksesi<br>
käyttäjätunnus.<br>
VSaat varmistuskoodin<br>
sähköpostiisi.<br>
VUInkki! Voit myös luoda<br>
ainoastaan yhdet tunnukset<br>
koko perheen kesken, jota kaikki<br>
käyttävät. Tällä taval **yutajaturmuksen luommen**<br>
Syötä tietosi luodaksesi<br>
käyttäjätunnus.<br>
Saat varmistuskoodin<br>
sähköpostiisi.<br> **Vinkki!** Voit myös luoda<br>
ainoastaan yhdet tunnukset<br>
koko perheen kesken, jota kaikki<br>
käyttävät. Tällä tavalla Syötä tietosi luodaksesi<br>käyttäjätunnus.<br>Saat varmistuskoodin<br>sähköpostiisi.<br>Vinkki! Voit myös luoda<br>ainoastaan yhdet tunnukset<br>koko perheen kesken, jota kaikki<br>käyttävät. Tällä tavalla asetukset<br>ja laitteet ovat kaikille Syötä tietosi luodaksesi<br>käyttäjätunnus.<br>Saat varmistuskoodin<br>sähköpostiisi.<br>Vinkki! Voit myös luoda<br>ainoastaan yhdet tunnukset<br>koko perheen kesken, jota kaikki<br>ja laitteet ovat kaikille samat ja<br>selkeät.<br>Selkeät. Syötä tietosi luodaksesi<br>käyttäjätunnus.<br>Saat varmistuskoodin<br>sähköpostiisi.<br>**Vinkki!** Voit myös luoda<br>ainoastaan yhdet tunnukset<br>koko perheen kesken, jota kaikki<br>ja laitteet ovat kaikille samat ja<br>selkeät.<br>Saat ovat kaiki selkeät.

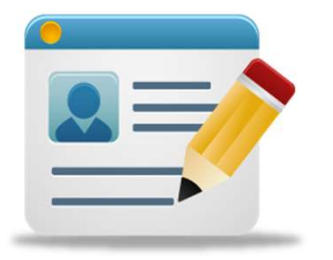

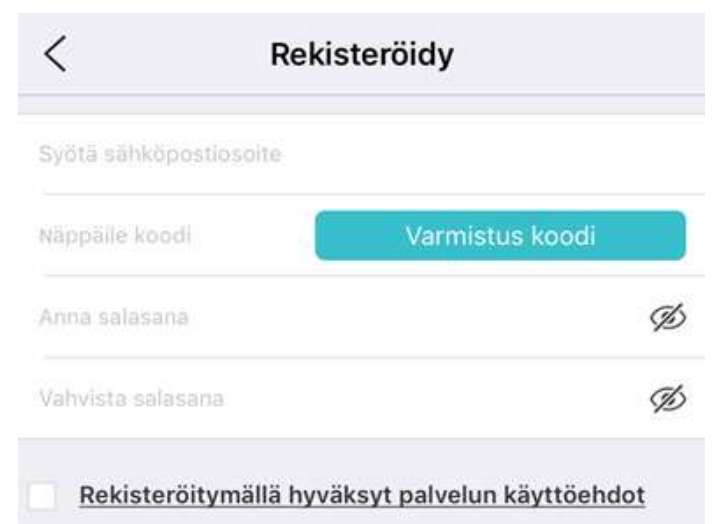

# Tukiaseman asentaminen

- **Tukiaseman asentaminen<br>
VAseta tukiasema virtarasiaan.<br>
VVarmista, että WiFi jota käytät<br>tai johon asennat tukiaseman, Tukiaseman asentaminen**<br>
VAseta tukiasema virtarasiaan.<br>
VVarmista, että WiFi jota käytät<br>
tai johon asennat tukiaseman,<br>
on 2.4 GHz taajuudella. **ukiaseman asentaminen<br>
Aseta tukiasema virtarasiaan.<br>
(Varmista, että WiFi jota käytät<br>tai johon asennat tukiaseman,<br>on 2.4 GHz taajuudella.<br>(Varmista myös, että tukiaseman** on 2.4 GHz taajuudella. **Tukiaseman asentaminen**<br>
Vaseta tukiasema virtarasiaan.<br>
VVarmista, että WiFi jota käytät<br>
tai johon asennat tukiaseman,<br>
on 2.4 GHz taajuudella.<br>
VVarmista myös, että tukiaseman<br>
sininen valo vilkkuu. **UKIASEMAN ASENTAMINEN<br>Aseta tukiasema virtarasiaan.**<br>Varmista, että WiFi jota käytät<br>tai johon asennat tukiaseman,<br>on 2.4 GHz taajuudella.<br>Varmista myös, että tukiaseman<br>sininen valo vilkkuu.
- 

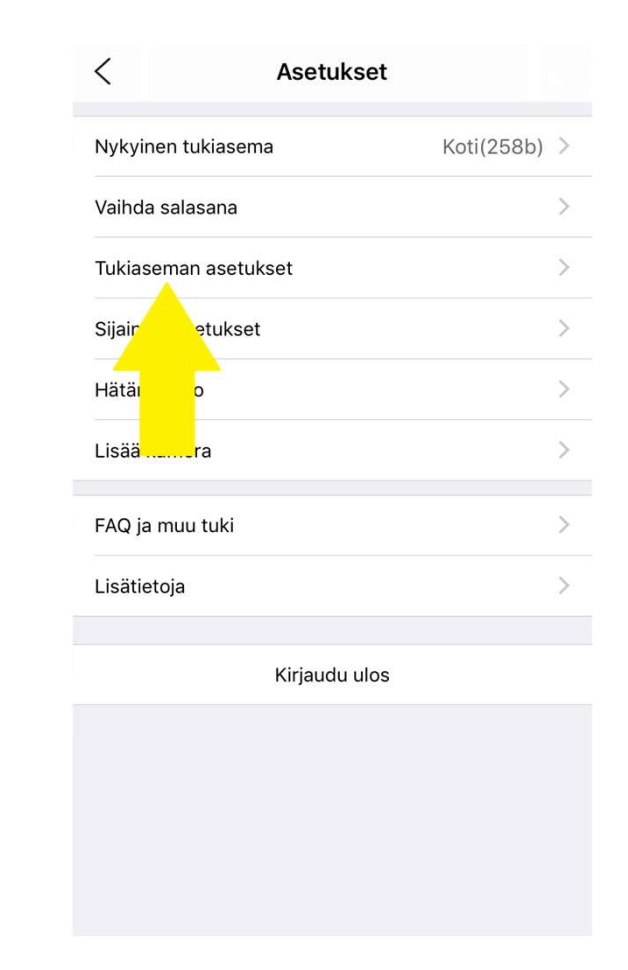

# Tukiaseman yhdistäminen langattomaan verkkoon

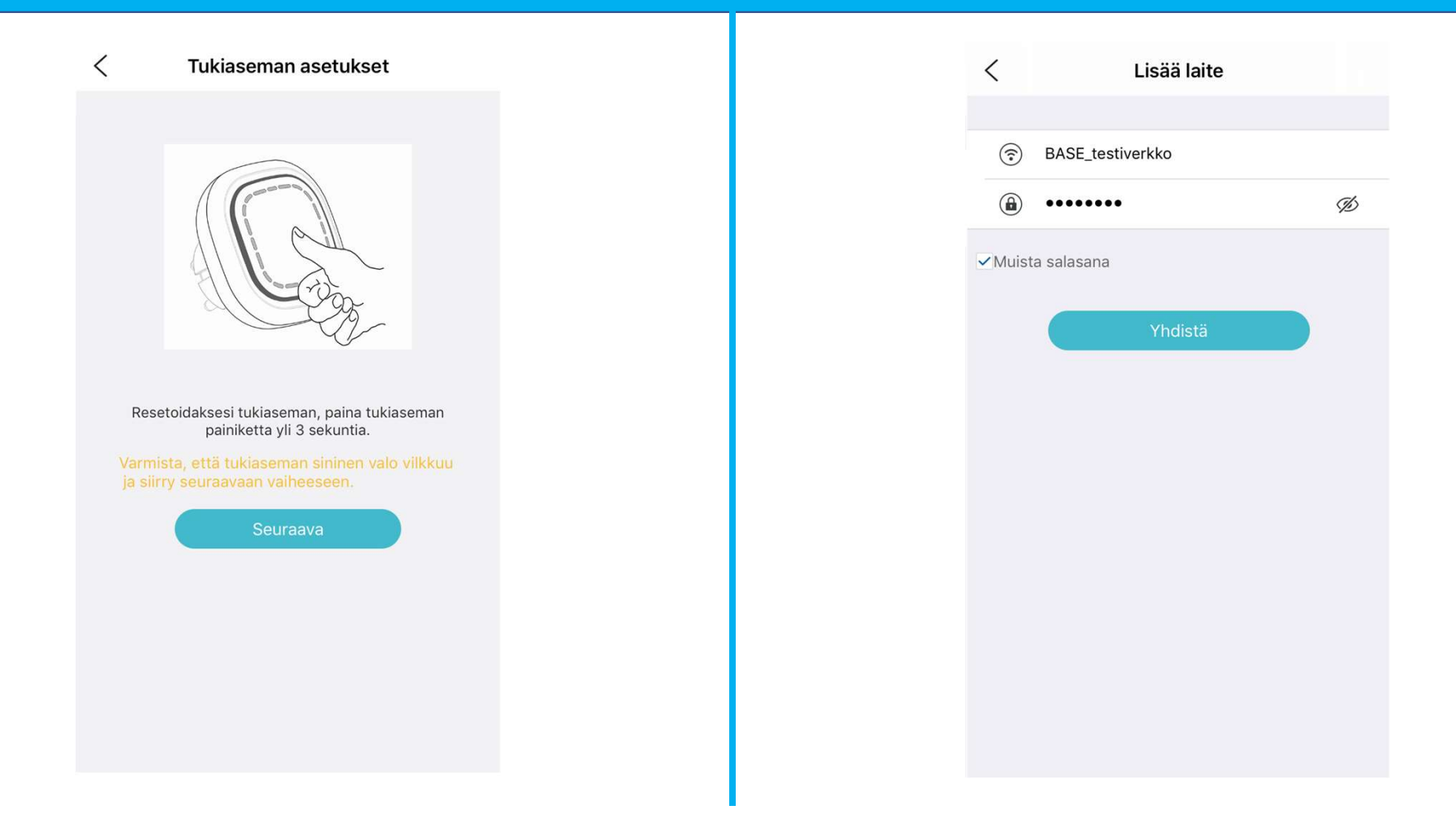

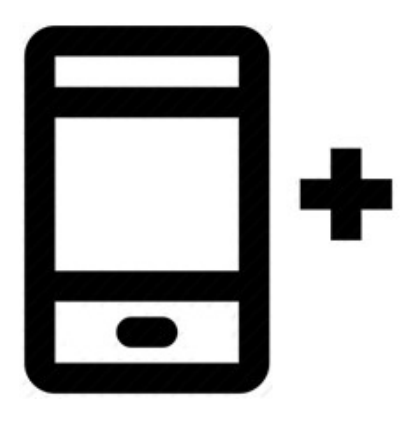

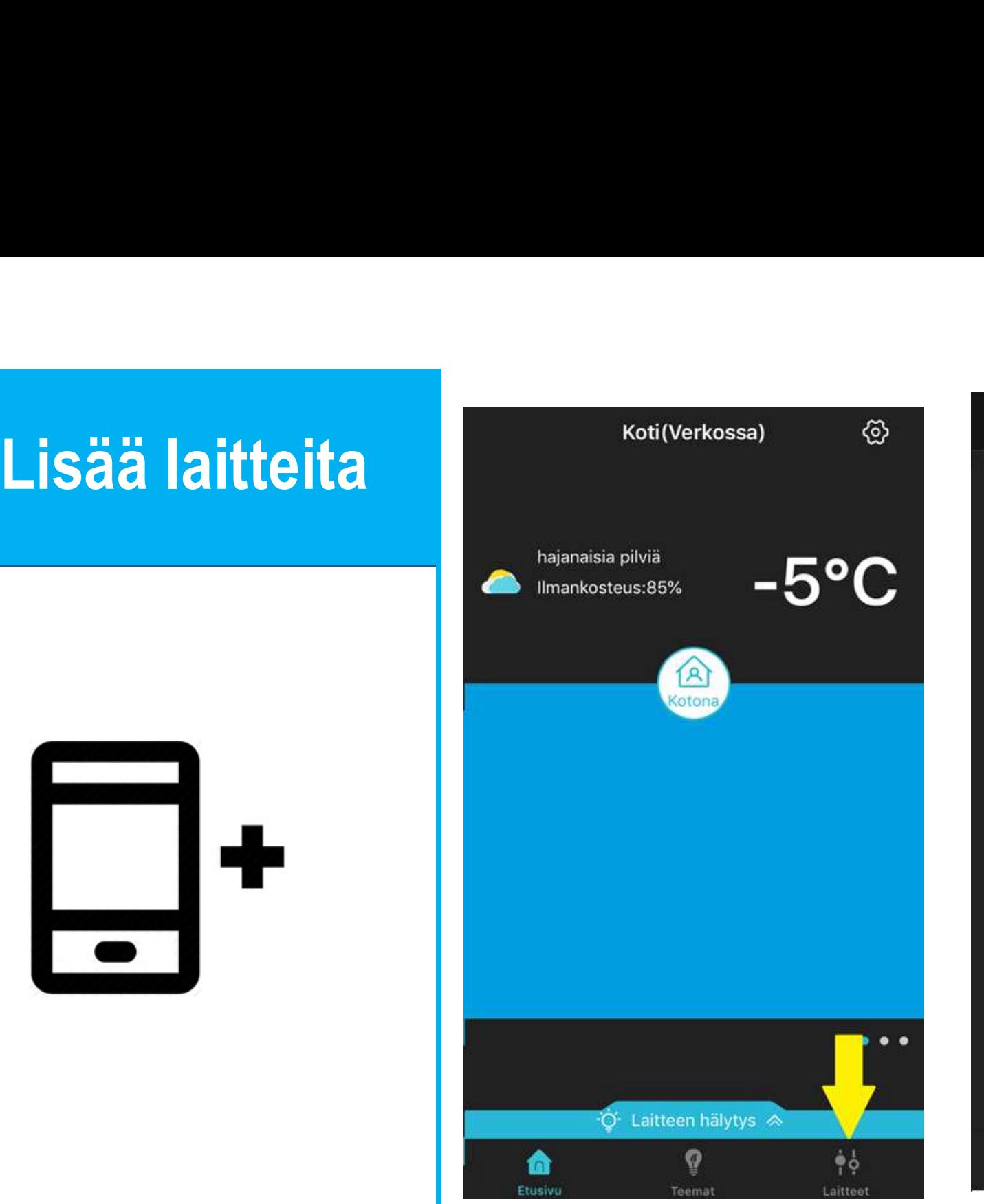

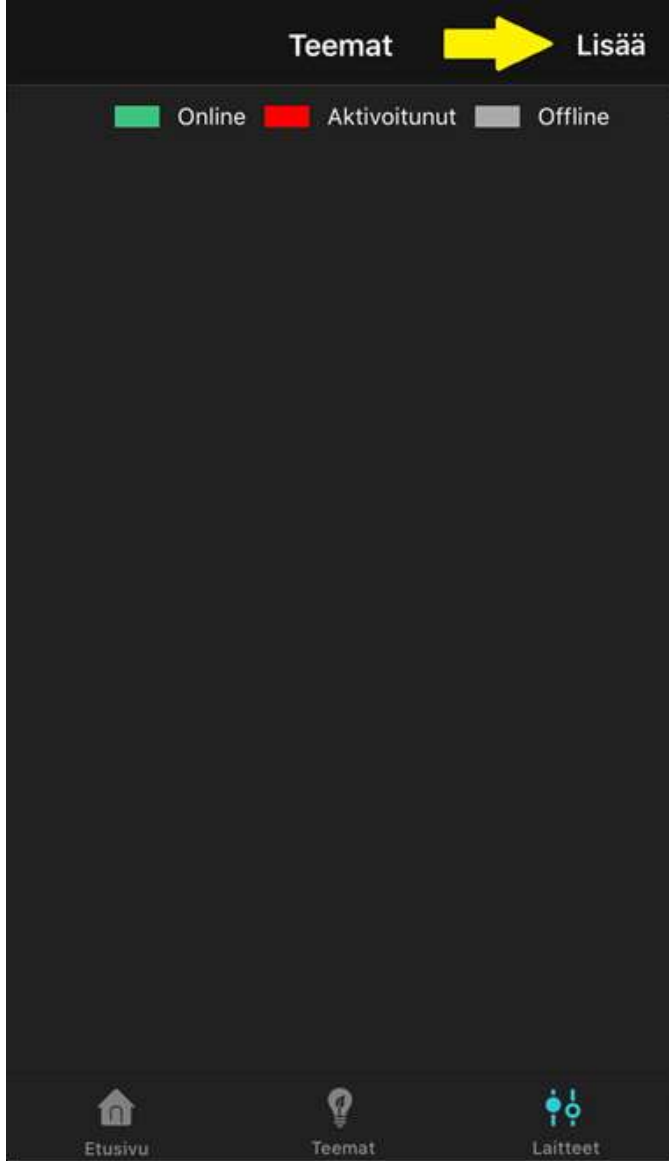

# Lisää laitteita

- kertaa nopeasti.
- **Eisää laitteita**<br>
Sovellus on löytänyt laitteen,<br>
kun ruudulle ilmestyy kenttä<br>
Sovellus on löytänyt laitteen,<br>
kun ruudulle ilmestyy kenttä<br>
jossa voit antaa laitteellesi **Lisää laitteita**<br>Paina laitteen painiketta kolme<br>kertaa **nopeasti**.<br>Sovellus on löytänyt laitteen,<br>kun ruudulle ilmestyy kenttä<br>jossa voit antaa laitteellesi<br>nimen. nimen.

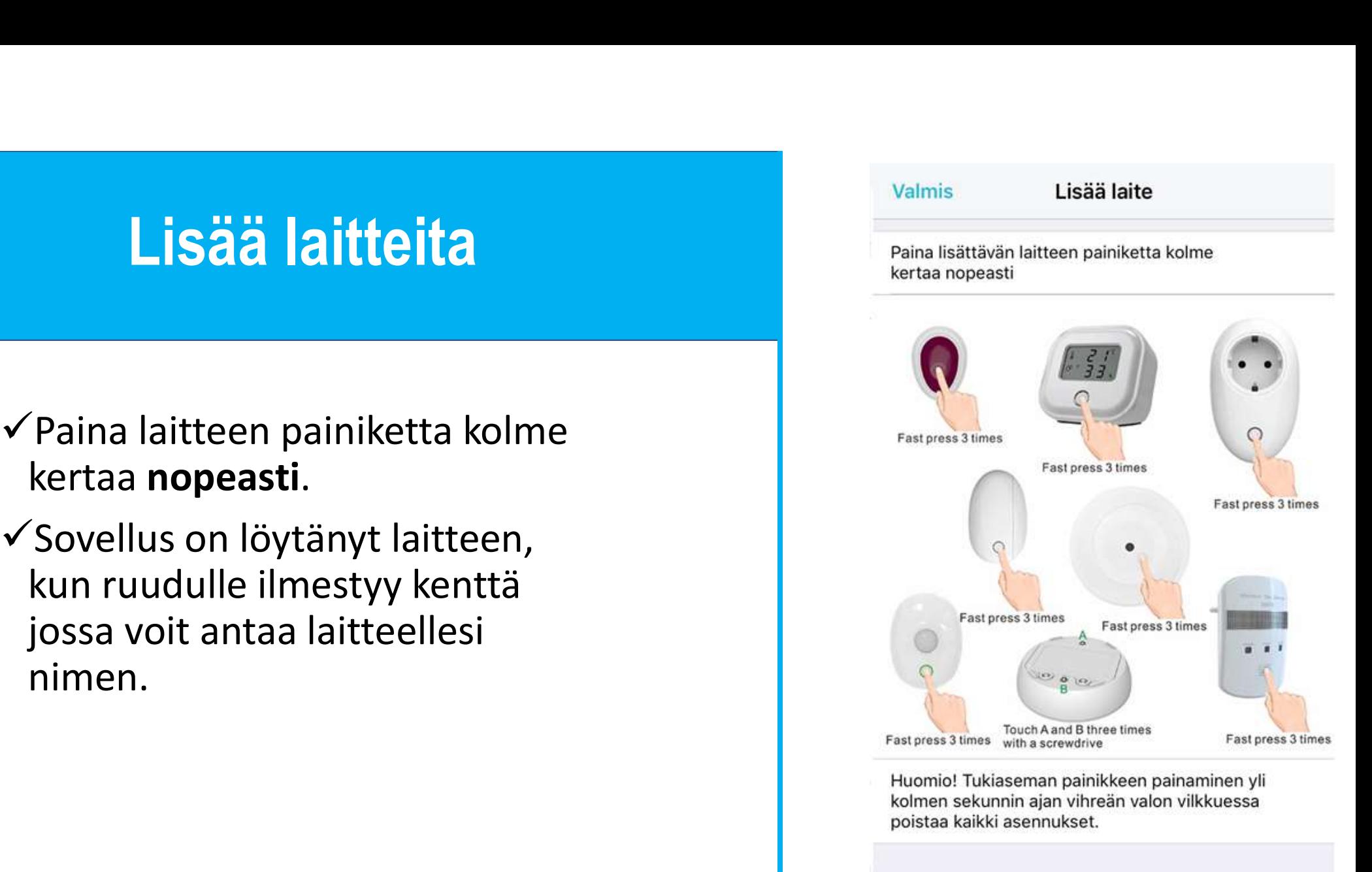

## Laitteiden asentaminen onnistui Esimerkki laitteiden<br>
Esimerkki laitteiden<br>
Esimerkki laitteiden<br>
Esimerkki laitteiden<br>
Esimerkki laitteiden<br>
Esimerkki asentamisesta.

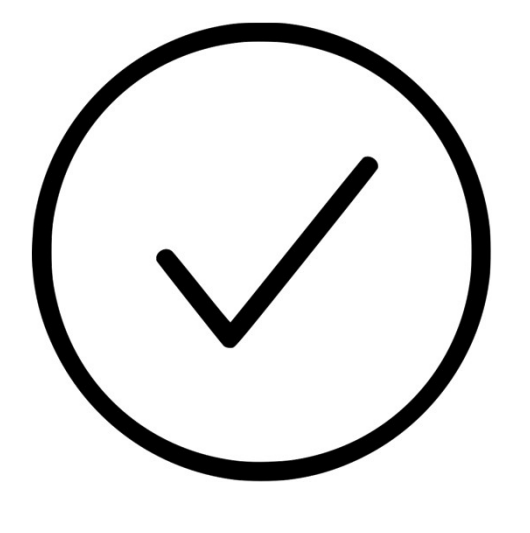

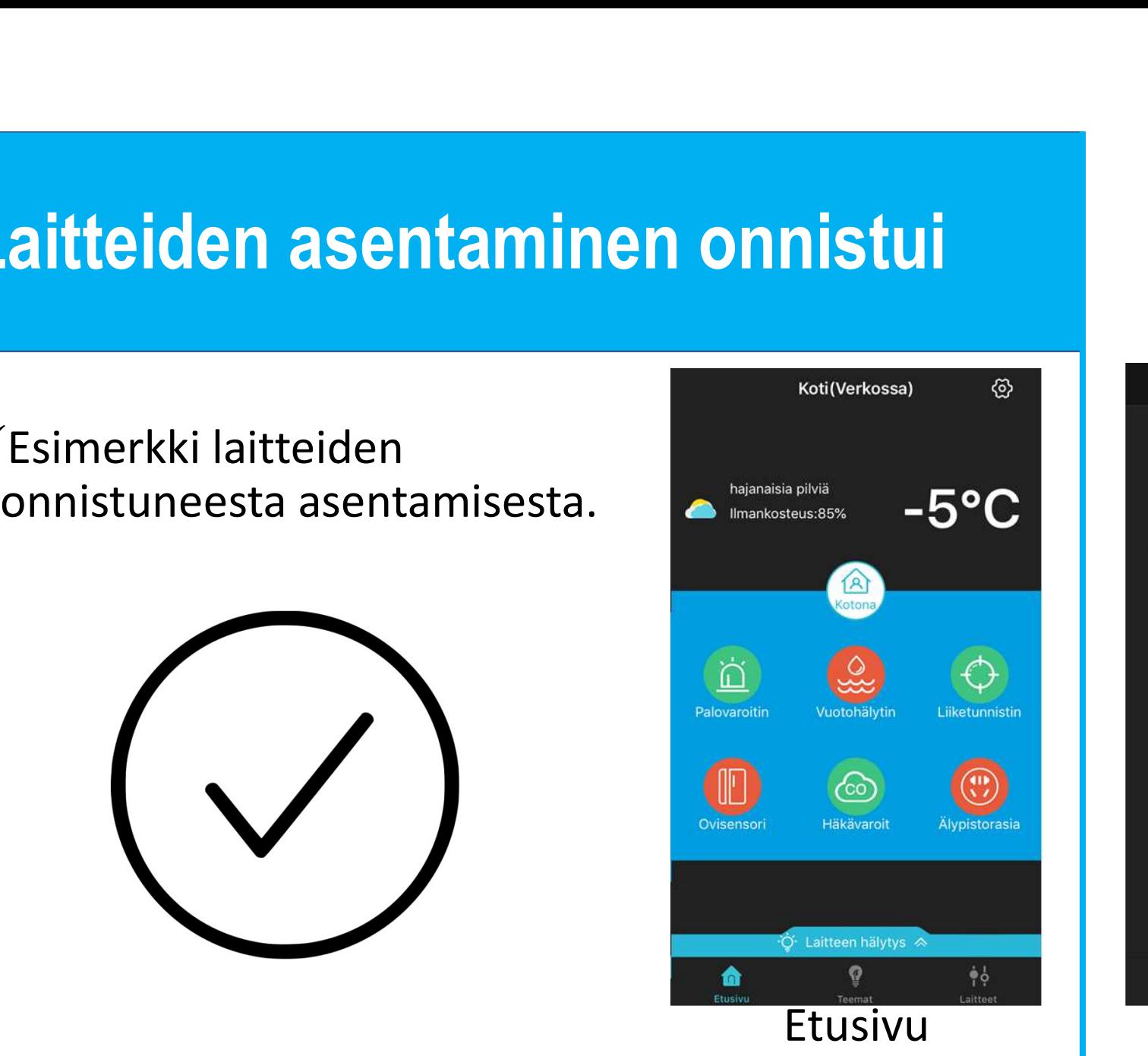

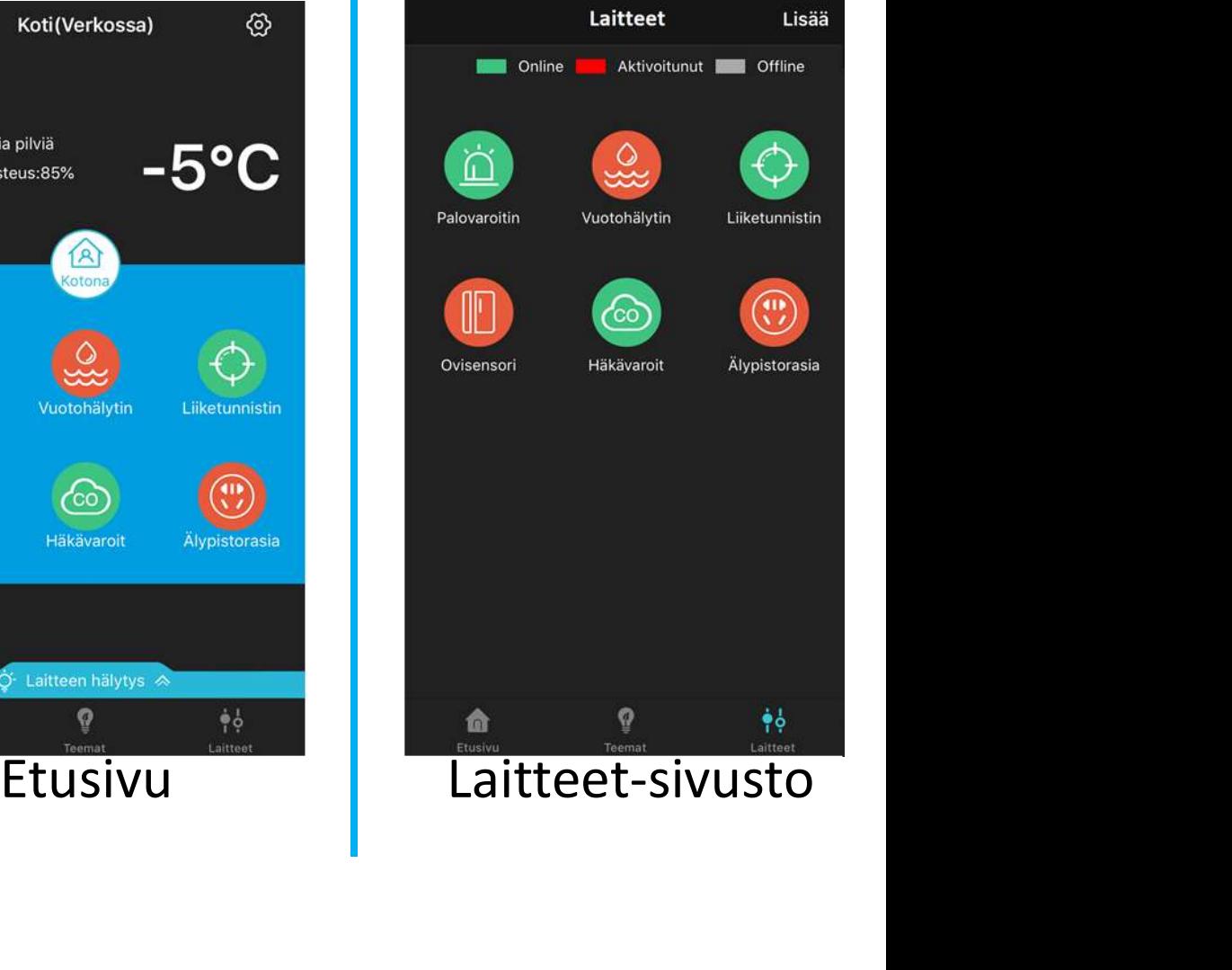

# Esimerkki säännön luomisesta

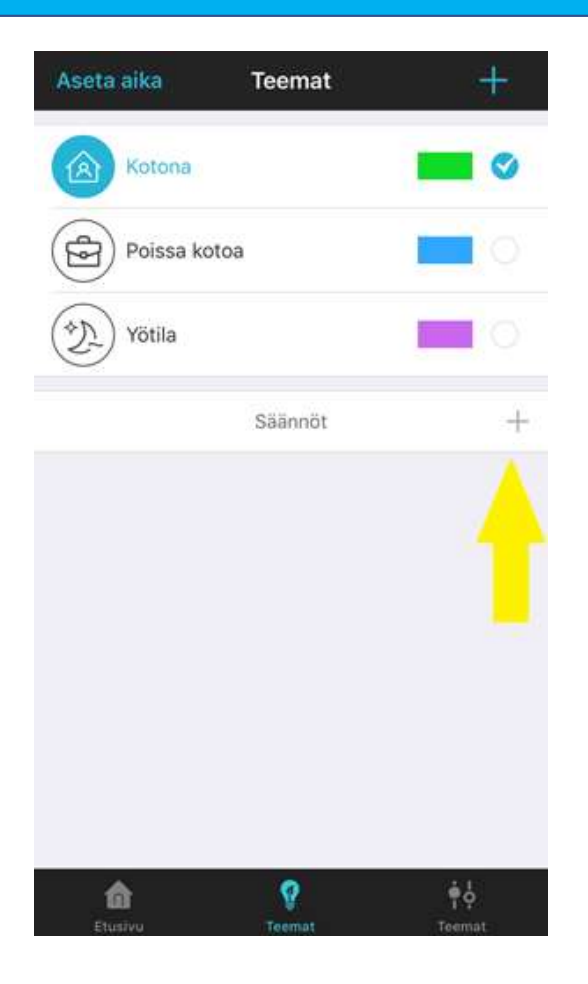

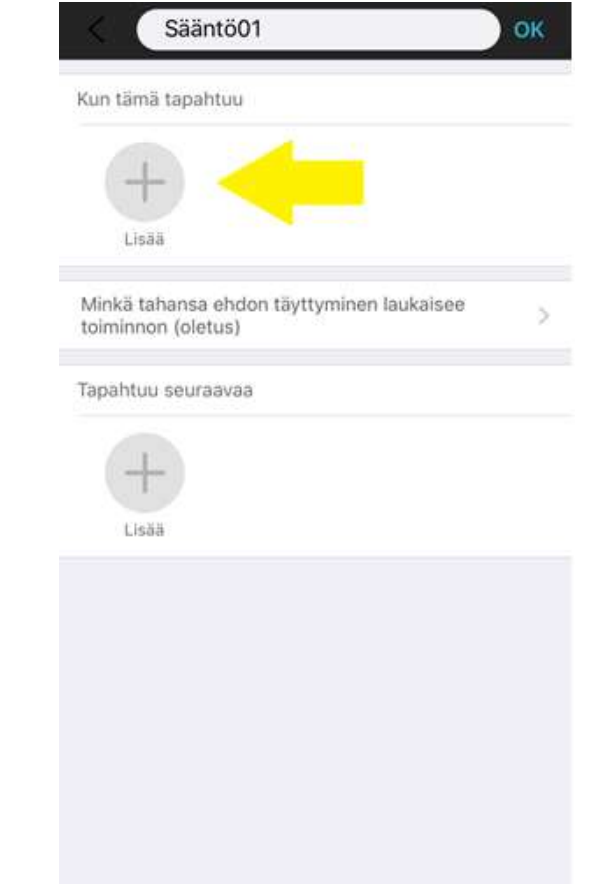

# Säännön luominen

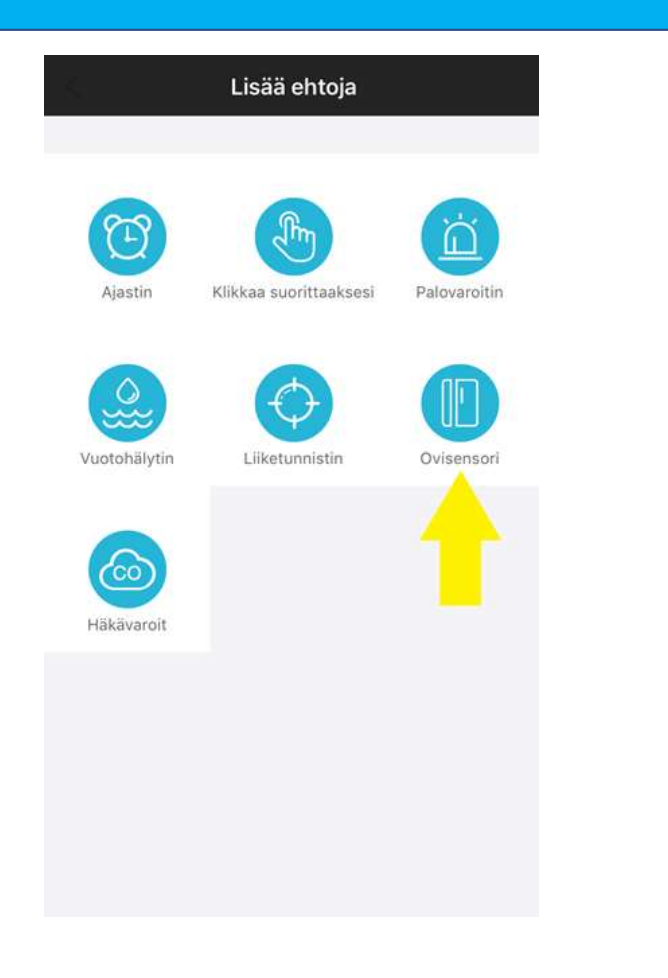

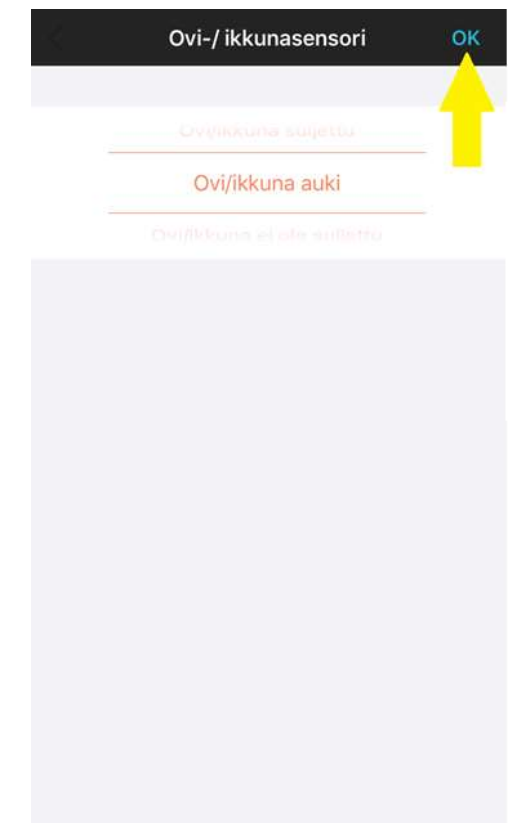

# Säännön luominen<br>————————————————————

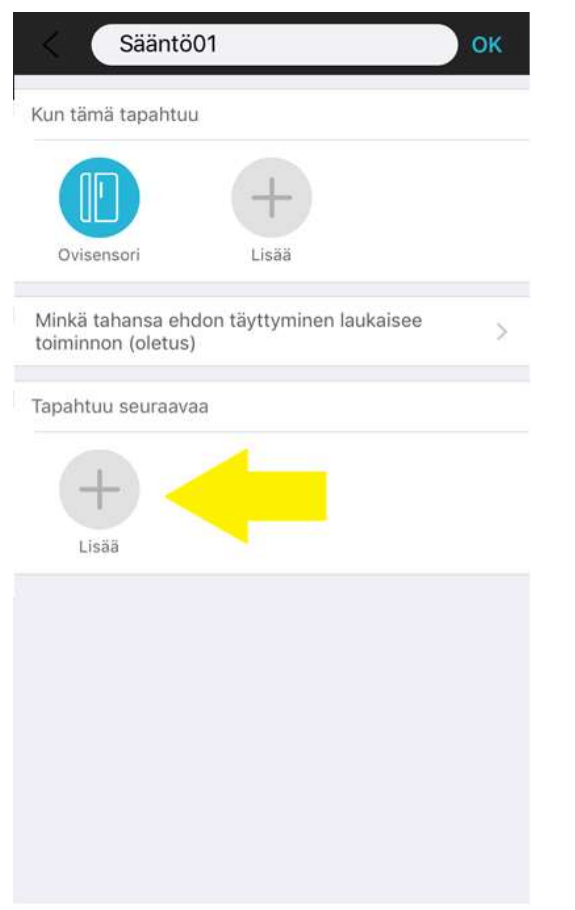

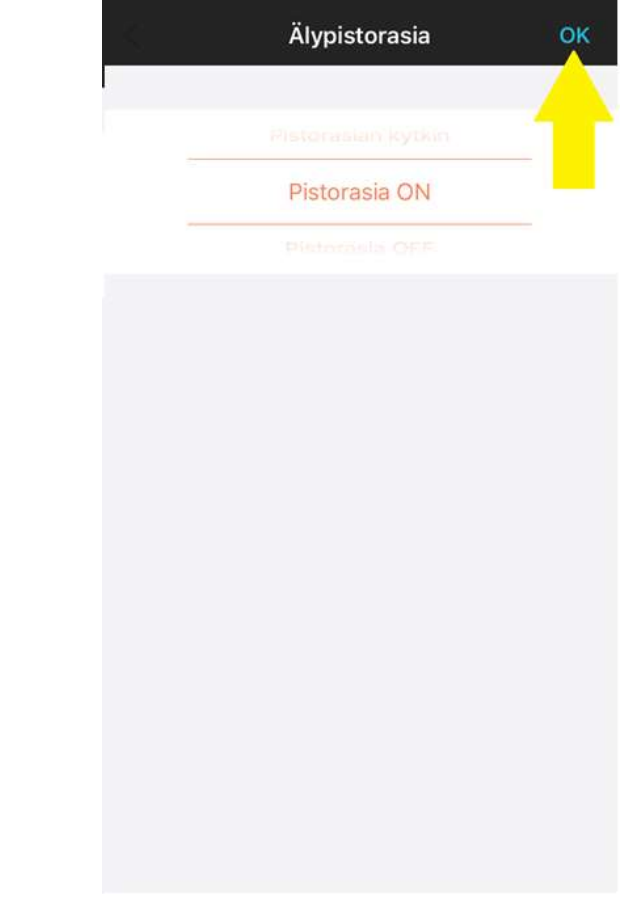

## Nimeäminen

Nimeämällä toiminnallisuuksista käytössäsi.

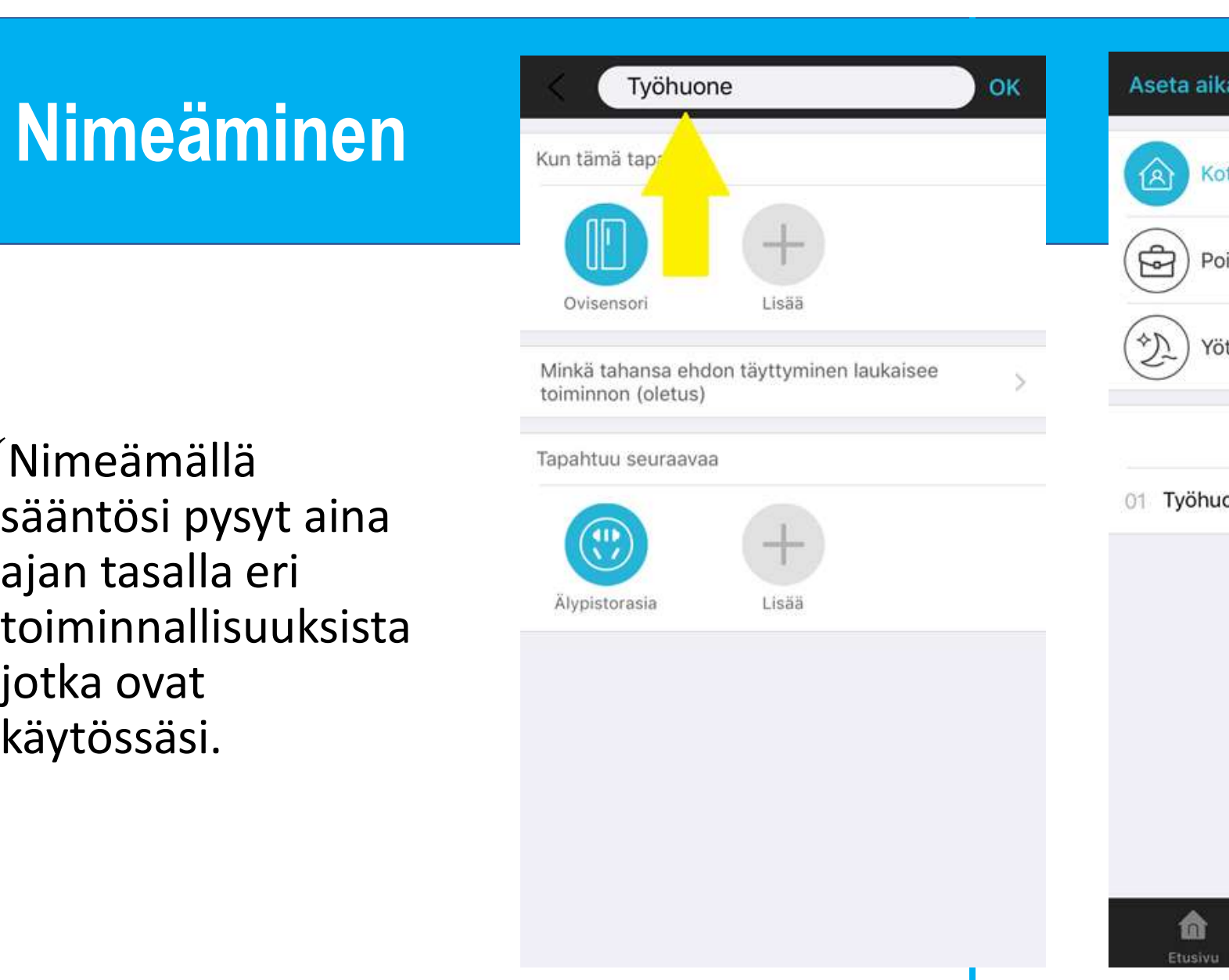

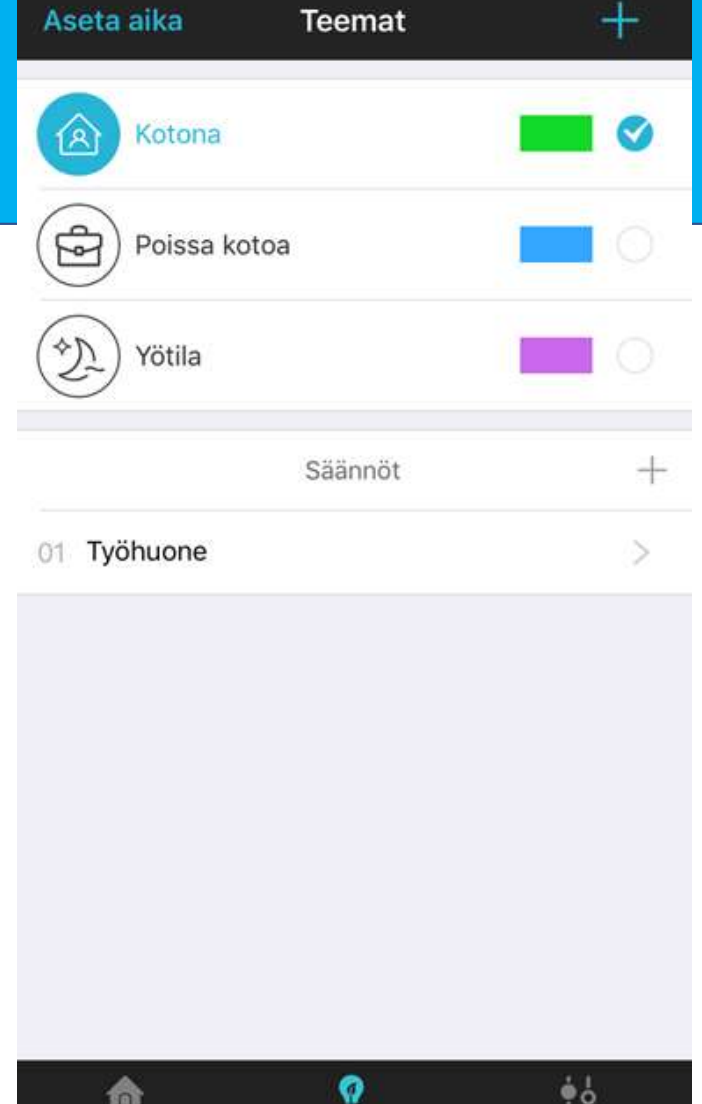

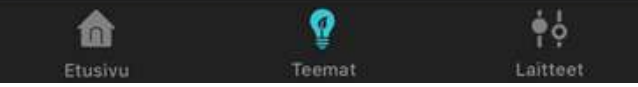

## Yhteenveto

- **Yhteenveto**<br>√Lisää vinkkejä ja vastauksia mahdollisiin kysymyksiin löytyy<br>osoitteesta safewith.me/base<br>√Pyrimme kehittämään sovellustamme jatkuvasti, joten jos keksit
- **Yhteenveto**<br>Lisää vinkkejä ja vastauksia mahdollisiin kysy<br>osoitteesta safewith.me/base<br>Pyrimme kehittämään sovellustamme jatkuv<br>toiminnon jonka haluaisit järjestelmään, laita  $Y$ lisää vinkkejä ja vastauksia mahdollisiin kysymyksiin löytyy<br>viiteesta safewith.me/base<br>vPyrimme kehittämään sovellustamme jatkuvasti, joten jos keksit<br>toiminnon jonka haluaisit järjestelmään, laita viestiä osoitteesee **Yhteenveto**<br>Lisää vinkkejä ja vastauksia mahdollisiin kysymyksiin löytyy<br>osoitteesta safewith.me/base<br>Pyrimme kehittämään sovellustamme jatkuvasti, joten jos keksit<br>toiminnon jonka haluaisit järjestelmään, laita viestiä o info@safewith.me.

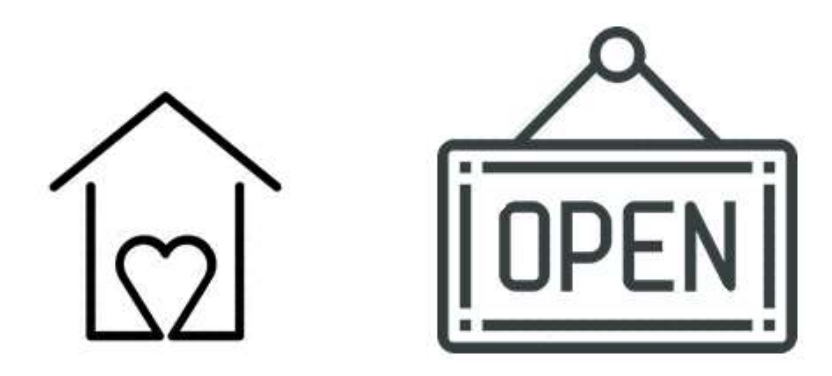